# Microsoft<sup>®</sup> KNA® **Game Studio 4.0**

Projektuj i buduj gry dla konsoli Xbox 360<sup>®</sup>, urządzeń z systemem Windows® Phone 7 i własnego PC

1

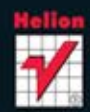

Tytuł oryginału: Microsoft® XNA® Game Studio 4.0: Learn Programming Now!: How to program for Windows Phone 7, Xbox 360, Zune devices, and more

Tłumaczenie: Mikołaj Szczepaniak (wstep, rozdz.  $1 - 3$ ,  $10 - 16$ ); Jacek Kowolik (rozdz.  $4 - 9$ ,  $17 - 19$ )

Projekt okładki: Studio Gravite / Olsztyn Obarek, Pokoński, Pazdrijowski, Zaprucki

ISBN: 978-83-246-3410-1

© 2012 Helion S.A.

Authorized translation of the English edition of Microsoft® XNA® Game Studio 4.0: Learn Programming Now! ISBN 9780735651579, First Edition © 2011, Microsoft Corporation.

This translation is published and sold by permission of O'Reilly Media, Inc., which owns or controls of all rights to publish and sell the same.

All rights reserved. No part of this book may be reproduced or transmitted in any form or by any means, electronic or mechanical, including photocopying, recording or by any information storage retrieval system, without permission from the Publisher.

Wszelkie prawa zastrzeżone. Nieautoryzowane rozpowszechnianie całości lub fragmentu niniejszej publikacji w jakiejkolwiek postaci jest zabronione. Wykonywanie kopii metodą kserograficzną, fotograficzną, a także kopiowanie książki na nośniku filmowym, magnetycznym lub innym powoduje naruszenie praw autorskich niniejszej publikacji.

Wszystkie znaki występujące w tekście są zastrzeżonymi znakami firmowymi bądź towarowymi ich właścicieli.

Autor oraz Wydawnictwo HELION dołożyli wszelkich starań, by zawarte w tej książce informacje były kompletne i rzetelne. Nie biorą jednak żadnej odpowiedzialności ani za ich wykorzystanie, ani za związane z tym ewentualne naruszenie praw patentowych lub autorskich. Autor oraz Wydawnictwo HELION nie ponoszą również żadnej odpowiedzialności za ewentualne szkody wynikłe z wykorzystania informacji zawartych w książce. Wydawnictwo HELION ul. Kościuszki 1c, 44-100 GLIWICE tel. 32 231 22 19, 32 230 98 63 e-mail: helion@helion.pl WWW: http://helion.pl (księgarnia internetowa, katalog książek) Drogi Czytelniku! Jeżeli chcesz ocenić tę książkę, zajrzyj pod adres http://helion.pl/user/opinie/games4 Możesz tam wpisać swoje uwagi, spostrzeżenia, recenzję.

Printed in Poland.

- [Kup książkę](http://helion.pl/page354U~rf/games4)
- 
- Oceń książkę • Oceń książkę
- 
- [Księgarnia internetowa](http://helion.pl/page354U~r/4CAKF)<br>• Lubię to! » Nasza społeczność • Lubię to! » Nasza społeczność

# Spis treści

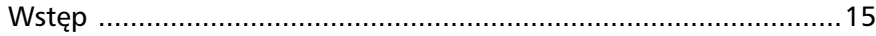

#### Część I Wprowadzenie

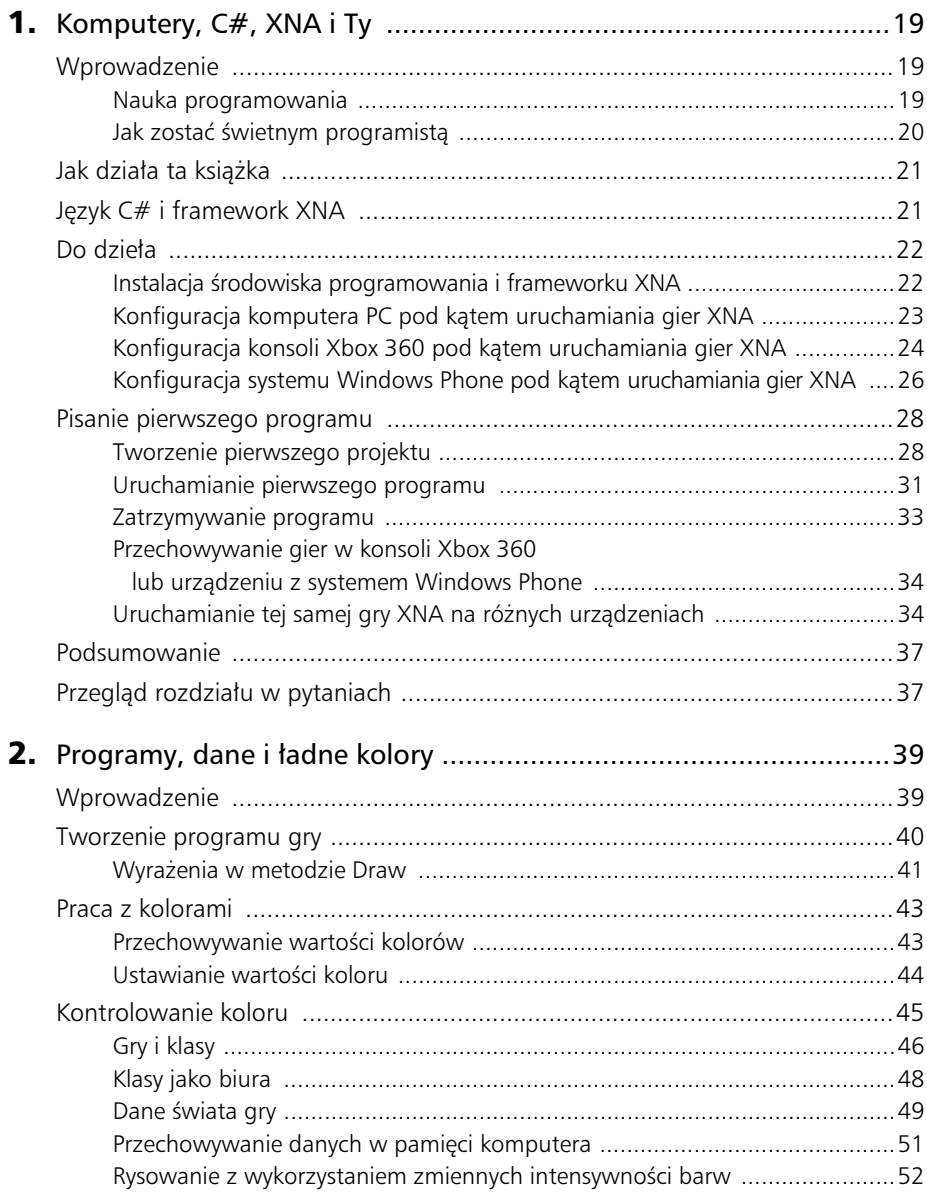

![](_page_3_Picture_18.jpeg)

## Część II Obrazy, dźwięk i tekst

![](_page_3_Picture_19.jpeg)

![](_page_4_Picture_12.jpeg)

![](_page_5_Picture_14.jpeg)

## Część III Pisanie poprawnych gier

![](_page_6_Picture_15.jpeg)

![](_page_7_Picture_12.jpeg)

![](_page_8_Picture_164.jpeg)

![](_page_9_Picture_172.jpeg)

#### Część IV Tworzenie mobilnych gier dla systemu Windows Phone 7 za pomocą XNA .........................385

![](_page_9_Picture_173.jpeg)

#### Spis treści 13

![](_page_10_Picture_184.jpeg)

#### 14 **Spis treści**

![](_page_11_Picture_117.jpeg)

![](_page_11_Picture_118.jpeg)

# Rozdział 3 Pobieranie danych wejściowych od gracza

#### W tym rozdziale:

- Dowiesz się, jak we frameworku Microsoft XNA są reprezentowane pady i klawiatury.
- Odkryjesz struktury języka programowania C#, które umożliwiają uzyskiwanie danych wejściowych od gracza.
- Napiszesz kilka naprawdę niezbyt mądrych gier, które skutecznie przestraszą graczy.

#### **Wprowadzenie**

Poznałeś już podstawy programowania gier komputerowych. Wiesz, że program jest w istocie sekwencją wyrażeń, z których każde wykonuje pojedynczą czynność. Przekonałeś się, że wyrażenia umieszcza się w metodach odpowiedzialnych za określone zadanie oraz że metody (wraz z potrzebnymi danymi) należą do klas. Sam program operuje na wartościach danych, które są przechowywane w zmiennych określonych typów. Program podejmuje też decyzje na podstawie wartości zawartych w tych zmiennych. (Jeśli uważasz, że żadne z powyższych zdań nie ma sensu, czytaj tak długo rozdział 2., zatytułowany "Programy, dane i ładne kolory", aż te stwierdzenia będą dla Ciebie oczywiste).

W tym rozdziale będziesz miał okazję poszerzyć swoją wiedzę o techniki uzyskiwania danych wejściowych ze świata zewnętrznego, dzięki którym gry mogą reagować na zachowania gracza. Szybko odkryjesz, że po uzyskaniu tej wiedzy spektrum Twoich możliwości w roli twórcy gier komputerowych bedzie nieporównanie szersze. Bedziesz potrafi napisa kilka niezbyt jeszcze przemylanych gier, w tym *Color Nerve*, *Mind Reader*, *The Thing That Goes Bump in the Night* oraz *Gamepad Racer*.

Zanim jednak przystąpimy do omawiania padów, musimy zdecydować, jak powinien działać Twój przyszły program. Przeanalizuj następujące wyrażenie języka C# zaczerpnięte z metody Update w ramach poprzedniej wersji programu nastrojowej lampy:

if (redCountingUp) redIntensity++;

To jeden z testów umożliwiających kontrolę intensywności czerwonego składnika wyświetlanego koloru. Wyrażenie w tej formie można opisać słowami: "Jeśli zmienna logiczna redCountingUp ma wartość true, zwiększ wartość zmiennej redIntensity o 1".

#### Projekt programu: kontroler wielokolorowej lampy

W rozdziale 2. stworzyłeś prostą grę — swoiste światło, które zmieniało kolor w czasie. Wspomniałem też, że podobne rozwiązania najpewniej będą w przyszłości stosowane na statkach kosmicznych. Lampa zmieniająca kolor być może nie nadaje się do czytania książek, ale skutecznie poprawia nastrój. Przyjmijmy teraz, że kapitan naszego statku kosmicznego potrzebuje lampy, której kolor sam będzie mógł ustawić. Oznacza to, że tym razem przygotujesz lampę sterowaną za pośrednictwem pada konsoli Xbox. Użytkownik będzie naciskał czerwony, niebieski, zielony i żółty przycisk na padzie, aby zwiększać intensywność poszczególnych barw. Aby stworzyć opisane rozwiązanie, musisz dowiedzieć się, jak odczytywać stan pada.

Przytoczone wyrażenie jest przetwarzane dla każdego wywołania metody Update (obecnie ta częstotliwość wynosi 60 razy na sekundę), zatem jeśli zmienna redCountingUp ma wartość true, intensywność czerwonej barwy będzie stopniowo zwiększana.

Chcesz teraz napisać kod, który będzie wyrażał zdanie: "Jeśli na pierwszym padzie jest naciśnięty czerwony przycisk, zwiększ wartość zmiennej redIntensity o 1". Jeśli gracz bedzie przytrzymywał czerwony przycisk, ekran bedzie stawał się coraz bardziej czerwony. Oznacza to, że jedyna niezbędna zmiana będzie polegała na takiej modyfikacji przytoczonego testu, aby odczytywał on stan przycisku na padzie. Stworzenie lampy sterowanej przez użytkownika jest więc zadziwiająco proste.

#### **Odczytywanie stanu pada**

Pady w rzeczywistości są bardzo skomplikowanymi urządzeniami. Są połączone z głównym urządzeniem albo za pośrednictwem magistrali USB (od ang. *universal serial bus*), albo przez połączenie bezprzewodowe. Sposób współpracy programów z padami nie zależy od sposobu ich połączenia z konsolą czy komputerem. Połączenie z padem można wykorzystać zarówno do odczytywania stanu przycisków i gałek analogowych, jak i do wysyłania poleceń do pada (na przykład w celu włączenia lub wyłączenia efektu wibracji). Konsola Xbox i framework XNA oferują obsługę maksymalnie czterech podłączonych jednocześnie padów.

#### **Pady i klasy**

Informacje o stanie pada są reprezentowane we frameworku XNA przez składowe klasy nazwanej GamePadState. Zadaniem tej klasy jest zapewnianie połączenia pomiędzy programem a fizycznym padem w dłoniach gracza. Aby zrozumieć, jak należy używać tej klasy, musisz pogłębić swoją wiedzę na temat działania wszystkich klas.

Z lektury punktu "Gry i klasy" zamieszczonego w rozdziale 2. wiesz już, czym jest klasa. Zawiera ona dane (zmienne, które mogą reprezentować rozmaite informacje) oraz metody (kod wykonujący operacje). Klasę możesz traktować jako odpowiednik biura z centralnie ustawionym biurkiem, na którym leżą zmienne, oraz pracownikami pełniącymi podobne funkcje jak metody. Na rysunku 3.1 pokazano plan biura dla klasy Game1, która — jak ju wiesz — jest podstawowym elementem gry opartej na frameworku XNA.

![](_page_14_Figure_2.jpeg)

**Biuro Game1** 

RYSUNEK 3.1. Klasa Game1 jako plan biura

Klasa zawiera pewne zmienne trzymane na biurku (w tym przypadku zmienne reprezentują intensywność poszczególnych barw) oraz dwie metody, które nazwaliśmy panem Draw i panią Update. Każda metoda dysponuje własnym telefonem. Programy mogą dzwonić na te telefony, aby żądać od poszczególnych metod wykonywania swoich zadań.

Wielka programistka mówi: w rzeczywistości klasy to nie biura Nasza wielka programistka przeczytała ten tekst i stwierdziła, że jest śmieszny. Mówi, że klasy nie przypominają biur, ale uznała, że skoro to porównanie ma ułatwić zrozumienie sposobu konstruowania programów, w takim postrzeganiu klas nie ma niczego złego.

Podczas uruchamiania gry system XNA tworzy egzemplarz (ang. *instance*) klasy Game1, który będzie bezpośrednim adresatem żądań wykonania metod Draw i Update. Podczas tworzenia egzemplarza klasy instrukcje zawarte w metodach tej klasy są ładowane do pamięci, a na potrzeby zmiennych należących do tego egzemplarza jest przydzielana przestrzeń w pamięci.

Pliki klas stanowią źródło swoistych planów klas, dzięki czemu podczas działania programu istnieje możliwość tworzenia egzemplarzy poszczególnych klas. W otaczającym nas świecie stworzenie biura gry wymaga budowy pomieszczenia, umieszczenia w nim biurka i kilku telefonów oraz zatrudnienia pana Draw i pani Update. Proces tworzenia egzemplarza klasy

#### **70 Cz- I Wprowadzenie**

jest dość podobny. Okazuje się jednak, że dla oszczędności pamięci działający program posługuje się tylko jedną kopią kodu metody — ta jedna kopia jest współdzielona przez wszystkie egzemplarze tej samej klasy.

**Uwaga** Pamiętaj, że opisane operacje są realizowane w czasie wykonywania programu. Proces tworzenia egzemplarzy klas nie jest wykonywany przez kompilator. Zadaniem kompilatora jest konwersja kodu źródłowego języka C# na instrukcje, które będzie można wykonać na docelowym urządzeniu. W momencie, w którym Twój program przejmuje kontrolę nad tym urządzeniem, rola kompilatora się kończy, a komputer wykonuje wygenerowane przez ten kompilator rozkazy języka maszynowego.

#### **Znajdowanie pada**

Framework XNA przejmuje odpowiedzialność także za wiele innych aspektów działania gry. Jednym z dostępnych rozwiązań jest klasa GamePad połączona ze wszystkimi padami. Nie musisz wiedzieć, jak pad jest fizycznie połączony z urządzeniem. Możesz postrzegać ten proces jako mikroskopijne chochliki wędrujące w przewodzie i przenoszące na jeszcze mniejszych karteczkach komunikaty, np: "Pierwszy gracz nacisnął czerwony przycisk". Na rysunku 3.2 pokazano, jak wyglądałaby klasa GamePad, gdyby była biurem.

Klasa GamePad zawiera metodę, nazwaną GetState, która zwraca bieżący stan jednego z padów. Po wywołaniu metody GetState jej kod lokalizuje jeden z padów, odczytuje jego ustawienia, po czym wysyła uzyskane informacje z powrotem do wyrażenia, które wywołało tę metodę (i które może teraz użyć tych danych).

Metoda GetState otrzymuje na wejściu parametr identyfikujący pad, którego stan ma być odczytany. Parametr ten umożliwia przekazywanie informacji do metody z poziomu jej wywołania. Z parametrami mieliśmy do czynienia już wcześniej — w Twoim pierwszym programie, gdzie przekazywałeś parametry typu Color do metody Clear, aby wskazać kolor, który miał być użyty do wypełnienia ekranu.

W przypadku metody GetState parametr identyfikuje pad, którego stan chcesz odczytać. Jeśli porównujesz ten mechanizm z funkcjonowaniem biur, możesz traktować parametry jako fragmenty instrukcji przekazywanych współpracownikom przez telefon. Kiedy pan GetState odbiera telefon, słyszy w słuchawce: "Podaj mi stan pierwszego pada". Informacje na temat stanu tego pada są następnie odsyłane do struktury GamePadState (patrz rysunek 3.3).

Jeśli chcesz, możesz traktować parametry jako zbiór elementów wypełnionego formularza, jednak w rzeczywistości jest to struktura języka C# zawierająca zarówno składowe widoczne na rysunku 3.3, jak i pewne dane dodatkowe.

![](_page_16_Figure_1.jpeg)

#### **GamePad**

RYSUNEK 3.2. Klasa GamePad jako biuro

![](_page_16_Picture_87.jpeg)

**RYSUNEK 3.3.** Struktura GamePadState reprezentująca stan pada z naciśniętym zielonym przyciskiem (A)

Jeśli więc pani Update chce uzyskać informacje na temat stanu jednego z padów konsoli Xbox, wywołuje metodę GetState klasy GamePad i prosi: "Czy możesz mi przekazać stan pada pierwszego gracza"? Pan GetState zrywa się z fotela, wypełnia formularz GamePadState i odsyła go do pani Update. Na rysunku 3.4 pokazano wyrażenie języka C# uzyskujące stan pada i przypisujące ten stan do zmiennej typu GamePadState.

#### **72 Cz- I Wprowadzenie**

![](_page_17_Figure_1.jpeg)

RYSUNEK 3.4. Uzyskiwanie statusu pada

#### **Testowanie statusu pada**

Skoro dysponujesz już statusem pada, możesz wykorzystać ten status w swoim programie do sprawdzenia, czy gracz wcisnął jakiś przycisk. Na rysunku 3.5 pokazano kompletne wyrażenie języka C#, które wykonuje odpowiedni test.

![](_page_17_Figure_5.jpeg)

RYSUNEK 3.5. Testowanie przycisku na padzie

Wyrażenie w tej formie porównuje stan czerwonego przycisku (*B*) z wartością ButtonState.Pressed. Jeśli obie wartości są równe, przycisk jest wciśnięty, zatem metoda Update powinna zwiekszyć intensywność barwy czerwonej. Tych samych zasad możesz używać do zarządzania wartościami reprezentującymi intensywność barw niebieskiej i zielonej, co oznacza, że w swojej grze możesz posługiwać się metodą Update zawierającą następujący kod:

```
protected override void Update(GameTime gameTime)
{
   // Umoliwia wyjcie z gry.
   if (GamePad.GetState(PlayerIndex.One).Buttons.Back == ButtonState.Pressed)
     this.Exit();
   GamePadState pad1 = GamePad.GetState(PlayerIndex.One);
   if (pad1.Buttons.B == ButtonState.Pressed) redIntensity++;
   if (pad1.Buttons.X == ButtonState.Pressed) blueIntensity++;
   if (pad1.Buttons.A == ButtonState.Pressed) greenIntensity++;
   base.Update(gameTime);
}
```
#### Kup książkę **Pole**ć książkę Poleć książkę Poleć książkę Poleć książkę Poleć książkę

W opisanej metodzie Update brakuje już tylko obsługi żółtego przycisku. Gdy gracz wciska żółty przycisk, program powinien zwiększyć intensywność barw zielonej i żółtej, zatem w przypadku spełnienia odpowiedniego warunku musi wykonać dwa wyrażenia. Okazuje się, że realizacja tego zadania jest bardzo łatwa — wystarczy umieścić te dwa wyrażenia w bloku kontrolowanym przez odpowiedni warunek, tak jak w poniszym kodzie:

```
if (pad1.Buttons.Y == ButtonState.Pressed)
{
   redIntensity++;
   greenIntensity++;
}
```
Z blokami miałeś do czynienia już wcześniej. Blokiem jest na przykład ciało metody (sekwencja wyrażeń składających się na tę metodę). W języku programowania C# **blok** ma postać pewnej liczby wyrażeń otoczonych nawiasami klamrowymi. Jeśli warunek w wyrażeniu if jest spełniony (ma wartość if), powyższy kod wykonuje oba wyrażenia, ponieważ znajdują się one w bloku kontrolowanym przez ten warunek.

Wielka programistka mówi: bloki to podstawa Nasza wielka programistka stara się stosować bloki za wyrażeniami if, nawet jeśli formalnie nie jest to konieczne. Mówi, że takie rozwiązanie poprawia czytelność tekstu programu i że znacznie ułatwia dodawanie ewentualnych wyrażeń w przyszłości (jeśli zajdzie taka potrzeba).

Jeśli umieścisz powyższe wyrażenia w metodzie Update w ramach jednej z wcześniejszych wersji programu *Mood Light*, otrzymasz komunikaty ostrzeżeń kompilatora, ponieważ nowa wersja metody Update nie będzie używała wszystkich zmiennych utworzonych w starszych wersjach programu. Aby wyeliminować te ostrzeżenia, musisz usunąć wyrażenia tworzące nieużywane zmienne. Wielka programistka nie lubi, gdy programy zawierają zmienne, które nigdzie nie są używane. Mówi, że to wygląda nieprofesjonalnie, z czym trudno się nie zgodzić.

Przykładowy kod: ręczna, wielokolorowa lampa Wszystkie przykładowe projekty są dostępne pod adresem *ftp://ftp.helion.pl/przyklady/games4.zip*. Przykładowy projekt z omówioną w tym punkcie metodą Update znajduje się w katalogu 01 Manual MoodLight w zasobach kodu źródłowego dla tego rozdziału. Możesz zwiększać jasność kolorów na ekranie, naciskając przyciski na swoim padzie.

## **Stosowanie klawiatury**

Framework XNA obsługuje nie tylko pady, ale też klawiatury. Wielu użytkowników ze zdziwieniem odkrywa możliwość podłączenia klawiatury USB do konsoli Xbox 360 i używania jej tak jak w przypadku komputerów PC. Jeśli chcesz napisać program

#### Pomysł na gre: Color Nerve

Od czasu do czasu będziemy podejmowali próby tworzenia nowych koncepcji gier. Początkowo nasze gry będą bardzo proste, ale z czasem tworzone programy staną się coraz bardziej skomplikowane i interesujące. Do utworzenia swojej pierwszej gry możesz użyć kodu zawartego w projekcie Manual MoodLight. Gra wykorzystuje też pewien aspekt opisany w rozdziale 2. Jak zapewne pamiętasz, jeśli stale zwiększasz jakąś wartość, prędzej czy później osiąga ona punkt, w którym nie mieści się w przydzielonym dla niej obszarze pamięci, powodując tzw. przepełnienie. Właśnie dlatego ekran wypełniony jasnym, białym kolorem nagle stawał się czarny. Okazuje się, że ten sam efekt możesz wykorzystać do utworzenia swojej pierwszej "bardzo niemądrej gry".

*Color Nerve* to gra dla co najmniej dwóch graczy. Każdy gracz w swojej kolejce naciska na padzie jeden lub wiele przycisków. (Pozostali gracze muszą uważnie obserwować ekran, aby mieć pewność, że gracz, do którego należy ruch, rzeczywiście nacisnął przynajmniej jeden przycisk). Każdy gracz może nacisnąć w swojej kolejce dowolną liczbę przycisków. Jeśli jednak ekran nagle zmieni kolor (z powodu zmiany intensywności przynajmniej jednej z barw z 255 na 0), gracz przegrywa, a dalszą rozgrywkę prowadzą pozostali gracze. Ostatni gracz, który pozostaje w grze, jest zwycięzcą.

Gra może mieć przebieg taktyczny. Przyciski można naciskać bardzo krótko, ale niektórzy gracze na początku gry mogą wykazać się mocnymi nerwami i przytrzymywać przyciski przez dłuższy czas, wpędzając w tarapaty pozostałych graczy. Mogą oni też podejmować próby odgadywania, która barwa "przekręciła licznik", tak aby nieco dłużej przytrzymać odpowiedni przycisk w swoim ruchu. Gra sprawdza się na imprezach, ponieważ może w niej uczestniczyć wiele osób, a jej zasady są wyjątkowo proste. W rozdziale 4., zatytułowanym "Wyświetlanie obrazów", udoskonalisz tę grę, dodając obrazy w miejsce pustego ekranu.

współpracujący z klawiaturą, wystarczy, że dodasz do swojego programu odpowiedni kod, na przykład taki jak poniżej:

```
KeyboardState keys = Keyboard.GetState();
if (keys.IsKeyDown(Keys.R)) redIntensity++;
if (keys.IsKeyDown(Keys.B)) blueIntensity++;
if (keys.IsKeyDown(Keys.G)) greenIntensity++;
if (keys.IsKeyDown(Keys.Y))
{
     redIntensity++;
     greenIntensity++;
}
```
Łatwo zauważyć, że prezentowany proces bardzo przypomina działanie padów, ale istnieją też nieznaczne różnice. Na potrzeby metody GetState nie musisz określać klasy Keyboard, dla której klawiatury chcemy uzyskać stan, ponieważ framework XNA obsługuje tylko jedną klawiaturę. Egzemplarz klasy KeyboardState zwracany przez to wywołanie

w rzeczywistości nie jest kartką papieru — jest obiektem udostępniającym metody, które możesz w swoim programie wykorzystać do określenia, czy poszczególne klawisze są wciśnięte. Zamiast sprawdzać, czy stan przycisku ma przypisaną wartość ButtonState.Pressed, program może wykonać metodę IsKeyDown. Na wejściu metody IsKeyDown przekazujesz parametr identyfikujący klawisz, którego stan chcesz sprawdzić, jak w poniższym przykładzie:

if (keys.IsKeyDown(Keys.R)) redIntensity++;

Kod jest wyrażeniem warunkowym zwiększającym wartość zmiennej redIntensity, w przypadku gdy klawisz R jest wciśniety. Jeśli wskazany klawisz jest wciśniety, metoda IsKeyDown zwraca wartość true - w przeciwnym razie zwraca wartość false. Oznacza to, że możemy wykorzystać to wyrażenie do sterowania aktualizowaniem wartości zmiennej redIntensity.

#### Zatrzymywanie gry za pomocą klawisza Escape

Metoda Update generowana w czasie tworzenia nowej gry na bazie frameworku XNA zawiera test, który sprawdza, czy na pierwszym padzie wciśnięto przycisk Back (wstecz), oraz wywołuje metodę Exit (zatrzymującą grę), jeśli ten warunek jest spełniony. Jeśli używasz klawiatury zamiast pada, nie będziesz mógł nacisnąć tego przycisku i — tym samym — zatrzymać gry. Możesz jednak dodać test sprawdzający, czy na klawiaturze nie wciśnięto klawisza *Escape*. Klawisz *Escape* należy do tzw. klawiszy sterujących (ang. *control key*). Nie reprezentują one znaków drukowalnych, a jedynie mają sygnalizować działania, których oczekujemy od programu. Innymi przykładami klawiszy sterujących są *Enter* i *Backspace.* Do sprawdzania, czy naciśnięto klawisz *Escape*, służy ta sama metoda IsKeyDown.

if (keys.IsKeyDown(Keys.Escape)) Exit();

Powyższy kod zatrzymuje grę w momencie naciśnięcia klawisza *Escape*.

#### Jednoczesne używanie pada i klawiatury

Jeśli chcesz jednocześnie używać pada i klawiatury, musisz testować stan obu tych urządzeń. Oznacza to, że metoda Update powinna mieć teraz następującą postać:

```
protected override void Update(GameTime gameTime)
{
  GamePadState pad1 = GamePad.GetState(PlayerIndex.One);
  if (pad1.Buttons.Back == ButtonState.Pressed) Exit();
   if (pad1.Buttons.B == ButtonState.Pressed) redIntensity++;
   if (pad1.Buttons.X == ButtonState.Pressed) blueIntensity++;
   if (pad1.Buttons.A == ButtonState.Pressed) greenIntensity++;
```

```
76 Cz-
 I Wprowadzenie
```

```
 if (pad1.Buttons.Y == ButtonState.Pressed)
 {
     redIntensity++;
     greenIntensity++;
   }
   KeyboardState keys = Keyboard.GetState();
  if (keys.IsKeyDown(Keys.Escape)) Exit();
   if (keys.IsKeyDown(Keys.R)) redIntensity++;
   if (keys.IsKeyDown(Keys.B)) blueIntensity++;
   if (keys.IsKeyDown(Keys.G)) greenIntensity++;
   if (keys.IsKeyDown(Keys.Y))
 {
     redIntensity++;
     greenIntensity++;
 }
  base.Update(gameTime);
}
```
Kod w tej formie jest niedoskonały, ponieważ wykonujemy tę samą czynność dwukrotnie, tyle że w wyniku dwóch różnych testów. Gdyby wielka programistka miała kiedykolwiek okazję zapoznać się z tym kodem, z pewnością nie byłaby zachwycona. Na szczęście język C# oferuje możliwość łączenia w programie dwóch warunków i wykonywania kodu, jeśli przynajmniej jeden z nich jest spełniony (ma wartość true). Warunki można łączyć za pomocą logicznego operatora alternatywy (*lub*), którego wynik jest prawdziwy, jeśli przynajmniej jeden z jego operandów ma wartość true. W kodzie programu operator zapisywany jest w formie dwóch pionowych kresek (||):

```
GamePadState pad1 = GamePad.GetState(PlayerIndex.One);
KeyboardState keys = Keyboard.GetState();
```

```
if (pad1.Buttons.B == ButtonState.Pressed ||
     keys.IsKeyDown(Keys.R)) redIntensity++;
```
Operator logiczny *lub* (ang. *or*) umieszcza się pomiędzy dwoma wyrażeniami logicznymi, które mogą mieć albo wartość true, albo wartość fa1se. Jeśli choć jedno z tych wyrażeń ma wartość true, cały warunek logiczny także ma wartość true.

W powyższym kodzie wartość zmiennej redIntensity jest zwiększana, jeśli wciśnięty jest czerwony przycisk na padzie lub przycisk R na klawiaturze (lub oba jednocześnie). Dokładnie o takie działanie właśnie nam chodziło. Co więcej, w grę Color Nerve można teraz grać zarówno przy użyciu pada, jak i przy użyciu klawiatury (lub korzystając z obu tych urządzeń jednocześnie). W tym i innych przypadkach mówi się o operatorach logicznych, ponieważ każdy z nich zwraca wartość logiczną, a nie wynik liczbowy. Istnieją jeszcze inne operatory logiczne, których będziesz używał podczas tworzenia bardziej skomplikowanych programów.

Uwaga Jeśli zrozumienie działania tego operatora logicznego sprawia Ci kłopot, wróć do istoty problemu, który próbujesz rozwiązać. Chcesz na przykład, aby Twój program wykonał pewne wyrażenie (w tym przypadku redIntensity++), wtedy gdy wciśnięto czerwony przycisk na padzie lub gdy wciśnieto klawisz R na klawiaturze. Jeśli przynajmniej jeden z tych warunków jest spełniony, wówczas posługujesz się operatorem *lub* (||) do połączenia obu testów i wykonania odpowiedniego wyrażenia.

Przykładowy kod: Color Nerve Przykładowy projekt implementujący tę grę można znaleźć w katalogu 02 Color Nerve w zasobach dla tego rozdziału. Możesz zmieniać kolory na ekranie, naciskając przyciski na padzie lub klawisze na klawiaturze.

#### **Dodawanie wibracji**

Komunikacja pomiędzy padem a grą odbywa się w obu kierunkach. Twoje możliwości nie ograniczają się tylko do odczytywania stanu przycisków pada — możesz dodatkowo wysyłać do pada polecenia włączające lub wyłączające mechanizm wibracji. Także w tym przypadku nie musisz dysponować szczegółową wiedzą o sposobie dostarczania odpowiednich komunikatów. Wystarczy znajomość funkcji frameworku XNA używanych do sterowania efektami wibracji.

Oznacza to, że Twoja gra *Color Nerve* może być jeszcze bardziej wciągająca i atrakcyjna, jeśli pad będzie wibrował w czasie zbliżania się wartości intensywności barw do ich górnych granic. To ciekawe, jak podobne rozwiązania mogą poprawić oceny nawet najprostszych gier. W kolejnych kilku grach będziesz bardzo często korzystał z efektu wibracji.

#### **Sterowanie wibracjami pada**

Klasa GamePad udostępnia metodę, nazwaną SetVibration, która umożliwia programowi sterowanie silnikami odpowiedzialnymi za wibracje:

```
GamePad.SetVibration(PlayerIndex.One, 0, 1);
```
Metoda SetVibration używa trzech parametrów. Pierwszy parametr identyfikuje pad, który ma wibrować. Drugi parametr, który musi mieć wartość z przedziału od 0 do 1, steruje natężeniem wibracji generowanych przez lewy silnik. Im większa jest ta liczba, tym bardziej intensywne są wibracje pada. Trzeci parametr steruje prawym silnikiem dokładnie tak samo, jak drugi parametr steruje lewym silnikiem. Powyższe wyrażenie powoduje, że prawy silnik pierwszego pada wibruje z pełną prędkością., natomiast lewy silnik jest odpowiedzialny za wibracje z niską częstotliwością.

Jeśli sobie wyobrazisz, że biuro GamePad zatrudnia pana SetVibration, będziesz mógł przyjąć, że ten pracownik otrzymuje polecenia ustawiania wibracji konkretnego pada

#### **78 Cz- I Wprowadzenie**

wraz z parametrami obrotów lewego i prawego silnika. Po wywołaniu tej metody pad zaczyna wibrować i wibruje tak długo, aż kolejne wywołanie tej metody nie zmieni ustawień jego silników. Innymi słowy, metodę SetVibration można traktować jako przełącznik, który można ustawiać w wielu różnych pozycjach. Początkowo oba silniki pada mają ustawioną szybkość równą 0, co oznacza brak wibracji.

#### **Testowanie wartości intensywności**

Gra musi oczywiście zdecydować, w którym momencie należy włączyć wibracje. W tym celu musi sprawdzać wartości reprezentujące intensywność barw i włączać silnik wibracji, jeśli któraś z tych wartości będzie zbyt duża. Program może na przykład włączać silniki, jeśli intensywność którejkolwiek z barw — czerwonej, zielonej lub niebieskiej — będzie większa niż 220. Oznacza to, że program musi sprawdzać wartości intensywności w następujący sposób:

```
if (redIntensity > 220)
{
     GamePad.SetVibration(PlayerIndex.One, 0, 1);
}
```
Powyższy kod zawiera nową formę warunku. We wcześniejszych przykładach posługiwaliśmy się warunkami sprawdzającymi, czy dwie wartości były sobie równe. Tym razem kod sprawdza, czy jedna wartość jest większa od drugiej. Znak większości (>) jest kolejnym przykładem operatora logicznego. Operator umieszczony pomiędzy dwiema wartościami zwraca wartość true, jeśli wartość na lewo od tego operatora jest większa od wartości na prawo od operatora (w przeciwnym razie operator zwraca wartość false). Dokładnie takiego działania oczekiwałeś.

Powyższy kod powoduje, że w momencie przekroczenia wartości 220 przez zmienną reprezentującą intensywność barwy czerwonej pad zaczyna wibrować z powodu działania prawego silnika wibrującego. Jeśli dodasz ten kod do metody Update gry *Color Nerve*, przekonasz się, że pad zaczyna wibrować po zwiększeniu intensywności koloru czerwonego. Program zawiera jednak pewien błąd. Gdy intensywność barwy czerwonej spada do poziomu 0, pad nie przestaje wibrować. Musisz jeszcze dodać kod, który wyłączy silnik w momencie, w którym wartość intensywności koloru spadnie poniżej poziomu 220. Okazuje się, że jest to bardzo proste — wystarczy dodać część e1se do istniejącego warunku:

```
if (redIntensity > 220)
{
     GamePad.SetVibration(PlayerIndex.One, 0, 1);
}
else
{
     GamePad.SetVibration(PlayerIndex.One, 0, 0);
}
```
#### Kup książkę **Pole**ć książkę Poleć książkę Poleć książkę Poleć książkę Poleć książkę

Wyrażenie następujące po słowie e1se jest wykonywane wówczas, jeśli warunek nie jest spełniony, czyli jeśli ma wartość false. (Część else możesz dodać do dowolnego utworzonego przez siebie warunku if). Oznacza to, że gdy intensywność barwy czerwonej wraca do poziomu 0, pad przestaje wibrować. Możesz dodatkowo rozszerzyć te testy za pomocą operatora **lub** (||), tak aby program testował wartości reprezentujące intensywność wszystkich barw:

```
if ( redIntensity > 220 ||
      greenIntensity > 220 ||
      blueIntensity > 220 )
{
     GamePad.SetVibration(PlayerIndex.One, 0, 1);
}
else
{
     GamePad.SetVibration(PlayerIndex.One, 0, 0);
}
```
Wibracje pada są teraz zależne od wszystkich wartości reprezentujących intensywność barw. Grę możesz dodatkowo udoskonalić, eksperymentując z rozmaitymi rodzajami wibracji dla różnych kolorów, a nawet dodatkowo korzystając z silnika niskiej częstotliwości. Za sterowanie tym silnikiem odpowiada drugi parametr metody SetVibration:

```
GamePad.SetVibration(PlayerIndex.One, 1, 0);
```
Powyższy wiersz kodu włącza wibracje o niskiej częstotliwości. Możesz też eksperymentować z odmiennymi progami uruchamiania wibracji.

Program wciąż zawiera jednak pewne niedociągnięcie. Jeśli po jego uruchomieniu zostaną włączone wibracje pada, nie wyłączą się one same w momencie zakończenia programu. Musisz więc dodać kod wyłączający wibracje z chwilą opuszczania gry. Gra kończy się wtedy, gdy gracz naciska przycisk *Back* na swoim padzie. Odpowiedni test tego przycisku znajduje się w metodzie Update. Jeśli przycisk Back jest wciśnięty, następuje wywołanie metody Exit, która zatrzymuje i wyłącza grę:

```
if (GamePad.GetState(PlayerIndex.One).Buttons.Back == ButtonState.Pressed)
    this.Exit();
```
Metoda Exit służy do eleganckiego usunięcia z ekranu elementów wizualnych gry i wyłączenia samego programu. Do Twojego programu należy odpowiedzialność za wyłączenie silników pada przed wywołaniem tej metody, dlatego w przypadku wciśnięcia przycisku Back Twój program musi wykonać dodatkowe wyrażenie. Potrzebujemy zatem kolejnego bloku:

```
if (GamePad.GetState(PlayerIndex.One).Buttons.Back == ButtonState.Pressed)
{
     GamePad.SetVibration(PlayerIndex.One, 0, 0);
     this.Exit();
}
```
#### **80 Cz- I Wprowadzenie**

Teraz, gdy gracz naciśnie przycisk *Back*, aby zakończyć program, silniki wibrujące pada zostaną wyłączone.

**Wielka programistka mówi: w razie wątpliwości sprawdź to sam** Wielka programistka uważa, że jeśli znajdujesz się w sytuacji, w której nie jesteś pewien, czy jakiś warunek jest spełniony we wszystkich możliwych przypadkach, powinieneś dodać kod eliminujący potencjalne wątpliwości. Testując zachowanie opisanego w tym podrozdziale mechanizmu wibracji, odkryłem, że po opuszczeniu gry pad nadal wibruje tylko w starszych wersjach frameworku XNA, natomiast w nowszych wersjach wibracje są automatycznie wyłączane. Aby mieć absolutną pewność, że wibracje zostaną wyłączone niezależnie od wersji frameworku XNA, w której działa Twoja gra, powinieneś użyć powyższego kodu do samodzielnego wyłączenia wibracji.

Przykładowy kod: Color Nerve z wibracjami Katalog z kodem źródłowym dla tego projektu zawiera przykładowy projekt *03 Color Nerve with Vibes* z wersją gry *Color* Nerve korzystającą z efektu wibrowania padów.

#### Pomysł na grę: Tajne komunikaty w formie wibracji

Skoro już wiesz, że odczytywanie stanu przycisków pada i sterowanie jego silnikami wibrującymi jest dość proste, możesz przystąpić do tworzenia ciekawszych rozwiązań przy użyciu frameworku XNA, szczególnie jeśli dysponujesz padami bezprzewodowymi. Możesz tworzyć gry polegające na czytaniu w cudzych myślach, tak aby Twój asystent sprawiał wrażenie dysponowania umiejętnością precyzyjnego określania, o czym aktualnie myślisz. Osoby postronne nie będą wiedziały, że obaj ukryliście w kieszeniach pady konsoli Xbox i że używacie ich do przesyłania sobie sygnałów w formie wibracji. Kod realizujący to działanie jest zadziwiająco prosty — powinieneś bez trudu poradzić sobie z jego zrozumieniem:

```
protected override void Update(GameTime gameTime)
{
     // Umoliwia wyjcie z gry.
      if(GamePad.GetState(PlayerIndex.One).Buttons.Back == ButtonState.Pressed)
\left\{\begin{array}{ccc} \end{array}\right\} GamePad.SetVibration(PlayerIndex.One, 0, 0);
          GamePad.SetVibration(PlayerIndex.Two, 0, 0);
          this.Exit();
      }
      GamePadState pad1 = GamePad.GetState(PlayerIndex.One);
      GamePadState pad2 = GamePad.GetState(PlayerIndex.Two);
      if (pad1.Buttons.A == ButtonState.Pressed)
\left\{\begin{array}{ccc} \end{array}\right\}
```

```
GamePad.SetVibration(PlayerIndex.Two, 0, 1);
      }
      else
      {
           GamePad.SetVibration(PlayerIndex.Two, 0, 0);
      }
      if (pad2.Buttons.A == ButtonState.Pressed)
\left\{\begin{array}{ccc} \end{array}\right\} GamePad.SetVibration(PlayerIndex.One, 0, 1);
      }
      else
\left\{\begin{array}{ccc} \end{array}\right\} GamePad.SetVibration(PlayerIndex.One, 0, 0);
 }
      base.Update(gameTime);
}
```
Metoda Update odczytuje stan przycisku *A* na padzie pierwszego gracza. Jeśli przycisk jest wciśnięty, włącza szybki silnik wibracji w padzie drugiego gracza. Program powtarza ten sam proces w przeciwnym kierunku, przesyłając sygnał z drugiego pada do pierwszego pada. W ten sposób możesz łatwo przesyłać bezprzewodowe sygnały pomiędzy dwoma padami. Zwróć uwagę na części else w obu wyrażeniach warunkowych — jeśli przycisk nie jest wciśnięty, wibracje są wyłączane.

Ten sam mechanizm możesz wykorzystać także do praktycznych psikusów — możesz na przykład umieścić pad pod łóżkiem swojej ofiary, poczekać, aż zgasi światło i położy się spać. Spróbuj następnie włączyć maksymalne wibracje w ukrytym padzie. Tylko nie miej do mnie pretensji, jeśli już nigdy nie odzyskasz swojego pada!

Przykładowy kod: Komunikaty w formie wibracji Przykładowy projekt w katalogu *04 Mind Reader* w ramach zasobów z kodem źródłowym dla tego rozdziału zawiera wersję programu do przekazywania komunikatów w formie wibracji. Pamiętaj tylko, żeby mądrze korzystać z tego programu. Program dodatkowo powoduje wyświetlenie czarnego ekranu, zatem jego prawidłowe działanie może nie być oczywiste.

#### Pomysł na grę: Gamepad Racer

Ostatni pomysł gry proponowany w tym rozdziale jest co prawda wyjątkowo niemądry, ale może dostarczać mnóstwo zabawy. Pierwszą rzeczą, którą musisz zrobić, jest znalezienie wielkiego, możliwie gładkiego stołu. Umieść kilka książek pod nogami na jednym końcu stołu, tak aby jego powierzchnia nie była pozioma. Jeśli umieścisz

pad konsoli Xbox na wyższym końcu tego stołu i włączysz jego wibracje, pad zsunie sie po powierzchni stołu aż do drugiego, niższego końca. Możesz teraz poeksperymentować z kątem nachylenia stołu. Z moich testów wynika, że już po kilku próbach można tak dobrać ten kąt, aby podróż pada przez cały stół przy pełnej mocy silników wibrujących zajmowała około 30 sekund. Jeśli ułożysz cztery pady w linii blisko najwyższej krawędzi stołu, gracze będą mogli wybrać swoich "zawodników", po czym przystąpić do wyścigu w dół stołu.

Kod tej gry jest wyjątkowo prosty; działanie metody Update sprowadza się do włączenia wszystkich silników wibrujących w padach:

```
protected override void Update(GameTime gameTime)
{
     // Umoliwia wyjcie z gry.
     if(GamePad.GetState(PlayerIndex.One).Buttons.Back == ButtonState.Pressed)
\left\{\begin{array}{ccc} \end{array}\right\} GamePad.SetVibration(PlayerIndex.One, 0, 0);
          GamePad.SetVibration(PlayerIndex.Two, 0, 0);
          GamePad.SetVibration(PlayerIndex.Three, 0, 0);
         GamePad.SetVibration(PlayerIndex.Four, 0, 0);
          this.Exit();
     }
     GamePad.SetVibration(PlayerIndex.One, 1, 1);
     GamePad.SetVibration(PlayerIndex.Two, 1, 1);
     GamePad.SetVibration(PlayerIndex.Three, 1, 1);
     GamePad.SetVibration(PlayerIndex.Four, 1, 1);
     base.Update(gameTime);
}
```
Jedyną komplikacją jest konieczność wyłączenia wszystkich silników wibrujących w momencie zakończenia gry. Umieść teraz wszystkie pady na szczycie "toru wyścigowego" i uruchom ten program. Aby zatrzymać grę, naciśnij przycisk *Back* na pierwszym padzie.

Przykładowy kod: Gamepad Racer Przykładowy projekt w katalogu 05 GamepadRacer w ramach zasobów z kodem źródłowym dla tego rozdziału zawiera wersję programu wprawiającego w ruch ścigające się pady.

**Uwaga** Uważnie zmieniając wartości decydujące o szybkości działania silników wibrujących, możesz "sabotować" wybrane pady, tak aby zawsze wygrywali ci sami zawodnicy. Pamiętaj jednak, że nie pochwalam podobnych zachowań.

#### **B**łędy w programie

Twój młodszy brat wciąż próbuje nauczyć się programować, ale nadal napotyka problemy. Twierdzi, że ta książka zawiera błędy, ponieważ proponowane tutaj programy po zapisaniu na komputerze nie działają prawidłowo. Próbuje zmusić do działania grę *Color Nerve*, ale za każdym razem, gdy uruchamia ten program, intensywność żółtej barwy jest zwiększana, i to niezależnie od tego, czy naciska na padzie odpowiedni przycisk. Analizujesz jego program i znajdujesz następujący fragment kodu w metodzie Update:

```
if (pad1.Buttons.Y == ButtonState.Pressed ||
    keys.IsKeyDown(Keys.Y)) ;
{
    redIntensity++;
    greenIntensity++;
}
```
To jedyna część programu, w której jest zwiększana intensywność żółtej barwy, zatem wydaje się, że użyty warunek jest ignorowany.

Kod sprawia wrażenie całkowicie prawidłowego, jest też poprawnie kompilowany i wykonywany, a mimo to intensywność żółtej barwy zdaje się nieustannie rosnąć. Warto w tym momencie przyjrzeć się komunikatom wyświetlanym w środowisku Microsoft Visual Studio i sprawdzić, czy kompilator nie próbuje Ci czegoś zasygnalizować w związku z tym kodem. Na rysunku 3.6 pokazano kod Twojego brata po kompilacji.

![](_page_28_Picture_6.jpeg)

**RYSUNEK 3.6.** Komunikat ostrzeżenia w środowisku Visual Studio

#### **84 Cz- I Wprowadzenie**

Twoją uwagę powinien zwrócić lewy dolny narożnik ekranu z komunikatem *Possible mistaken empty statement* (możliwy błąd pustego wyrażenia). Jeśli dwukrotnie klikniesz ten komunikat, kursor zostanie przeniesiony w miejsce bezpośrednio za wyrażeniem if (na rysunku 3.6 wyróżniłem to miejsce okręgiem).

Kompilator języka C# próbuje przekazać nam jakąś informację na temat tego wyrażenia. Jeśli wrócimy do oryginalnego listingu, odkryjemy, że Twój brat dopisał średnik bezpośrednio za warunkiem. Problem w tym, że średnik kończy wyrażenie kontrolowane przez ten warunek. Oznacza to, że jeśli zostanie wciśnięty czerwony przycisk na padzie, klawisz R na klawiaturze lub krzyżak, program nie wykona żadnej operacji (wykona wyrażenie puste), po czym wykona kolejne wyrażenia niezależnie od stanu pada czy klawiatury, doprowadzając do efektu, na który skarży się Twój młodszy brat. Działanie tego programu opisano na rysunku 3.7.

![](_page_29_Figure_3.jpeg)

RYSUNEK 3.7. Skutek dopisania średnika

Usuniecie tego średnika spowoduje, że kompilator nie bedzie już wyświetlał swojego ostrzeżenia, a program zacznie działać prawidłowo. Twój brat zaczyna powoli zmieniać swoją opinię na Twój temat; zaproponował nawet wyniesienie śmieci, mimo że dzisiaj przypada Twoja kolejka.

Wielka programistka mówi: pomaganie innym ludziom jest dobrym **rozwiązaniem** Wielka programistka obserwowała Twoje postępowanie z rosnącą aprobatą. Powiedziała, że zawsze warto podejmować próby pomagania innym programistom, którzy napotykają na rozmaite problemy podczas pisania swoich programów. Zdarza się, że samo wyjaśnienie postronnemu obserwatorowi przez programistę negatywnych skutków ukrytego błędu w jakimś fragmencie kodu ułatwia temu pierwszemu szybką identyfikację źródła usterki. Oznacza to, że możesz dość łatwo, już przez samą obecność, zyskać sławę nieustraszonego pogromcy błędów. Co więcej, obserwowanie błędów popełnianych przez innych może być dla Ciebie cennym źródłem wskazówek, na co zwracać uwagę, gdy w Twoich programach coś nie działa tak, jak należy. A… i jeszcze może ominąć Cię kolejka wynoszenia śmieci.

#### **Podsumowanie**

W tym rozdziale nauczyłeś się całkiem sporo i wreszcie udało Ci się stworzyć gry, przy których gracze mogą miło spędzać czas. Dowiedziałeś się, jak framework XNA umożliwia programom interakcję z fizycznymi urządzeniami (za pośrednictwem metod wywoływanych dla klas), i opanowałeś sztuke podejmowania decyzji w programie zależnie od informacji uzyskiwanych z tych urządzeń. Swoją wiedzę wykorzystałeś do stworzenia kilku prostych (i niezbyt mądrych) gier

## **Przegląd rozdziału w pytaniach**

Zaden rozdział nie byłby kompletny bez przeglądu. Oto przegląd dla tego rozdziału. Zapewne pamiętasz już zasady — zdecyduj tylko, czy poniższe zdania są prawdziwe, czy fałszywe. W dodatku A na końcu tej książki znajdziesz odpowiedzi, które pozwolą Ci rozstrzygnąć, czy po lekturze tego rozdziału jesteś zwycięzcą, czy przegranym.

- 1. Jeśli klasa jest biurem, metoda jest biurkiem w tym biurze.
- 2. Kompilator tworzy wszystkie egzemplarze klas w programie.
- 3. Wyrażenie if musi zawierać część else.
- 4. Parametr służy do przekazywania informacji do klasy.
- **5.** Część else wyrażenia if zawsze jest wykonywana.
- 6. W programie na bazie frameworku XNA informacje o stanie pada są reprezentowane przez wartość typu byte.
- 7. Metoda GamePad.GetState może być używana do sprawdzania, czy naciśnięto jakiś przycisk na padzie (to trudne pytanie; przed udzieleniem odpowiedzi możesz zajrzeć do rozdziału).
- 8. Blok składa się z pewnej liczby wyrażeń języka C# otoczonych nawiasami klamrowymi.
- **9.** W języku C# warunek (true || false) oznacza "prawda lub fałsz" i zawsze ma wartość true.
- 10. W języku C# warunek (redIntensity > 220) ma wartość true, jeśli wartość zmiennej greenIntensity jest większa niż 220.
- 11. Wibracje pada zawsze są automatycznie wyłączane w momencie zatrzymania wykonywania gry przez system XNA.

#### **86 Cz- I Wprowadzenie**

## Część II Obrazy, dźwięk i tekst

![](_page_32_Picture_72.jpeg)

## Skorowidz

#### **A**

abstrakcja, 325, 330 adres rozgłaszania, 359 adresowanie komunikatów, 358 akcelerometr, 387 interpretowanie odczytów, 390 uruchamianie, 397 wykorzystanie odczytów, 398 wykrywanie potrząsania, 403 aktualizacia metody Update, 321 aktualizacja sprajtu papryki, 321 aktywa, 92 aktywność połączenia sieciowego, 375 algebra Boola, 57 algorytm, 57 alokacja pamieci, 179 Alt+Backspace, 281 alternatywa arytmetyczna, 430 analiza wartości zmiennej, 213 aplikacja XNA Game Studio Connect, 24 XNA Game Studio Device Center, 25 automatyczne logowanie, 367

#### **B**

backgroundColor, 43 bajt, 51 bezpieczeństwo typów, type-safe, 374 biblioteka DirectX 10, 23 dźwięków, 145 gier, 30 Microsoft.Devices.Sensors, 393 bit, 55 blok, 41, 73 blokada, 404 blokowanie ekranu, 433 błąd, error, 59, 64 błąd kompilacji, 32, 216, 242 błąd w pomiarze czasu reakcji, 162 błędy dźwiękowe, 154 błędy kumulujące się, cumulative errors, 224 błędy w programie, 63, 83 brak pamieci, 127 brak referencji do egzemplarza, 310 Break, 187

#### **C**

cechy list, 342 chleb, 251 ciało, body, 204 ciało metody, 204 ciągłe odtwarzanie dźwięku, 151 cykl życiowy informacji, 410 czas blokowania, 433 czas życia baterii, 428 czcionka, 112 czcionka Kootenay, 113 czcionka SpriteFont, 113 czcionka True Type, 191 czcionki bitmapowe, 191 częstotliwość aktualizacji, 63 częstotliwość odświeżania, 428 częstotliwość próbkowania, 146

#### **D**

dane, 49, 51 dane prywatne, 296 dane w grze ButtonBash, 134 data i czas, 119 datagram, 360, 361 debuger, 214 deklaracja zmiennej, 43 deklarowanie prywatnych danych, 296 deklarowanie zmiennej licznika, 166 dekodowanie znaków na klawiszach, 188 delegacja, 373, 395 diagnozowanie programów, 210, 262 przeglądanie zmiennych, 212 punkt zatrzymania, 211 wznawianie działania, 213 diagram przepywu danych, 160 diagram stanów, 288, 289, 435 długość wektora, 401 długość wektora predkości, 401 długość wektora przyspieszenia, 403 dodanie delegacji, 396 dodanie dźwięków, 347 ekranu tytułowego, 286 elementu ryzyka, 273 metody obsługi zdarzenia, 396

dodanie nowego typu stanu, 437 postępu, 275 punktacji, 271 punktu zatrzymania, 262 referencji do biblioteki, 394 sztucznej inteligencji, 342 tekstury, 285 tła, 285 dodawanie czcionki do zasobów, 112 dźwięku, 145 elementów do folderu Content, 148 elementów do listy, 340 łącz do zasobów, 96 nowego elementu, 113 obrazów, 90 tarcia, 401 wibracji, 77 zasobu do projektu, 114 zawartości do projektu, 94 zdjęcia za pomocą łącza, 97 doskonalenie programów, 256 doskonalenie projektu, 278 dostep do elementów listy, 340 dostęp do klasy Accelerometer, 392 double, 242 druga zasada dynamiki Newtona, 388 dwa znaki równości, 44 dyrektywa, 142 #define, 142 #endif, 142 #if, 142 using, 234 dziedziczenie, 316 dzielenie zwracające wynik całkowitoliczbowy, 218 zmiennoprzecinkowy, 218 dźwięk, 402 dźwiękowa poziomica, 402

#### **E**

edycja tekstu, 192 efekt oddalania, 200 efekty dźwiękowe, 348 egzemplarz, instance, 69 delegacji, 373 klasy, 69 Game1, 237 gry, 238 HugeObjectUsedForSums, 237 KeyboardState, 75 sterujący, 155

ekran dotykowy, 407 ekran Loading, 52 ekran lobby, 375 ekran Xboksa, 90 element obrazu, 102 element tablicy, 165 element typu TouchLocation, 408 elementy zawartości, 92 else, 59 emulatory, 424 etykieta bagażowa, 308

#### **F**

fałsz, false, 55 flaga noTomatoes, 276 float, 242 folder, 229 folder Images, 231 for, 124 format BMP, Windows Bitmap, 91 daty i czasu, 121 JPEG, Joint Photographic Experts Group, 91 XML, 115 PNG, Portable Network Graphics, 91 formaty bezstratne, 91 formaty stratne, 91 framework .NET, 233 framework XNA, 21, 23, 48, 234, 363 funkcja IntelliSense, 396

#### **G**

gaka analogowa, 255 generator liczb pseudolosowych, 336 generator statyczny liczb, 337 generator zdarzeń, 375 generowanie efektów dźwiękowych, 348 gesty, 425 globalna zmiana nazwy klasy, 239 GPU, 103 gra ButtonBash dane, 134 dodawanie kodu testowego, 140 konstruowanie gry, 138 licznik wciśnieć, 135 projektowanie kodu, 140 rozpoczynanie gry, 134 zliczanie wciśnięć, 135 zmiany położenia przycisku, 136

#### Kup książkę **Pole**ć książkę Poleć książkę Poleć książkę Poleć książkę Poleć książkę

gra Cheese Lander, 391 dodawanie tarcia, 401 klasa Accelerometer, 395 obiekty, 391 poprawianie przebiegu, 398 sterowanie dźwiękiem, 402 wektor ruchu, 400 gra Chleb i ser, 227 gra Color Nerve, 74 gra Gamepad Racer, 81 gra jako aplikacja, 442 gra planszowa, 418 odświeżanie stanu krążka, 420 przemieszczanie krążka, 421 stany krążka, 419 sterowanie krążkiem, 422 gra Pomiar czasu reakcji, 159 gra ShuffleBoard, 429 gra Superoddalenie, 200 gra Tajne komunikaty, 80 gra typu SystemLink, 376 gra w tenisa Bread vs. Cheese, 429 gra Wielokolorowa lampa, 61 gra Zawody we wciskaniu klawiszy, 133 gracz, 364 gry sieciowe, 369

#### **H**

hermetyzacja, encapsulation, 297 hierarchia klas, 317 hierarchia klas GameSprite, 313 host, 378

#### **I**

IDE, Integrated Development Environmen, 22 identyfikacja stanów, 291 identyfikator, 43, 177 identyfikator Windows Live ID, 25 if, 58 ilość danych, 312 implementowanie poprawki pomiaru czasu, 164 interfejsu, 353 klasy abstrakcyjnej, 327 instrukcja if, 189 ładująca zawartość, 99 przypisania, 181 switch, 188 Intellisense, 106, 283

interakcja pomiedzy obiektami, 301 interakcja pomiedzy sprajtami, 259 interfejs, 351, 353, 354 ISprite, 354 ISpriteBasedGame, 354 programowy, 351 programu Audacity, 146 Internet, 362 IP, Internet Protocol, 362 ISP, Internet service provider, 359 izolowany obszar zapisu, 449

#### **J**

jednostka przetwarzania grafiki, GPU, 103 język  $C#$ , 21

#### **K**

kanał alfa, 129 karta gracza, gamertag, 362 katalog Content, 157 Sounds, 149 z rozwiązaniem JakeDisplay, 92 klasa, 46, 69, 312 AbstractSprite, 326 abstrakcyjna, 326 implementowanie klasy, 327 projektowanie systemów, 328 rozszerzanie klasy, 327 tworzenie klasy, 326 tworzenie referencji, 329 wypełnienie klasy, 327 Accelerometer, 395 BaseSprite, 314 obsługa tła, 315 rozszerzenie klasy, 316 CheeseBall, 349 DeadlySprite, 318 Game1, 46, 48 Game1 jako plan biura, 69 Game1 z metodą LoadContent, 98 GamePad, 70, 395 GamePad jako biuro, 71 GamePadState, 68 GraphicsDevice, 49 gry, 104 Guide, 368 Keyboard, 75 KillerSprite, 335 kolekcji, 339

klasa List, 339 macierzysta (bazowa), 313 MediaPlayer, 156 MovingSprite, 335 potomna, 313 potomna MovingSprite, 317 PuckSprite, 419 Random, 337 Rectangle, 200 SoundEffect, 158 SoundEffectInstance, 151 SoundPad, 412 sprajtu, 316 SpriteBatch, 103 Texture2D, 235 TitleSprite, 316 TouchPanel, 409 klasy i struktury, 306 klasy zarządzane przez referencje, 306 klawiatura, 74 klawisz Backspace, 75, 192 klawisz Escape, 75 klawisz Shift, 189 klucz programowy, 454 kod 3-D Big Clock, 125 3-D Shadow Clock, 130 Big Clock, 121 Broken Button Bash, 135 Broken Reaction Timer Game, 162 Button Bash, 140 Button-Bash Test, 142 Cheese Lander Game, 398 Color Nerve, 77 Drum Pad, 150 First Message Display, 186 Fixed ReactionTimer, 164 Gamepad Racer, 82 gra w chleb i ser, 277 Image MoodLight, 108 Jake Color Nerve, 108 Jake Display, 104 Jake Full Screen, 107 klasy Game1, 238 Komunikaty w formie wibracji, 81 konstruktora, 331 kopiujący odczyty, 397 maszynowy, 142 MusicPlayer, 157 nieprawidłowe oddalanie środka zdjęcia, 223 nieprawidłowe przybliżenie, 201 obsługi klawiatury wyzwalany zboczem, 174

Odbijanie sera, 246 Odbijanie sera z uwzględnieniem nadmiarowości, 248 programu, 51 Przybliżanie Jake'a, 220 RayGun, 154 ReactionTimer with Winner Display, 171 Shake Tester, 403 sieciowa gra ping-pong, 382 struktura sprajtu pałki, 298 testowy, 140 Working Button Bash, 138 Zabójca pomidorów, 269 zewnętrzny, 298 źródłowy programu, 32 Żółte światło ostrzegawcze, 45 kodowanie znaków, 191 kolekcja, 339 kolekcja dotykanych punktów, 409 kolekcja SignedInGamers, 368 kolekcja typu List, 342 kolor, 43 kolory przezroczyste, 128 komentarz, 42 kompilacja plików z kodem źródłowym, 32 kompilacja warunkowa, 141 kompilator, 52, 70, 141, 216, 234, 316, 329 kompilator języka C#, 52, 125 komponent, 351 komunikat, 360 komunikat o błędzie, 217, 234 komunikat o zmianie orientacji, 430 komunikat ostrzeżenia, 83 komunikat Possible mistaken empty statement, 84 komunikaty i organizacja, 302 konfiguracja komputera PC, 23 konsoli Xbox 360, 24 systemu Windows Phone, 26 konsola Xbox 360, 22, 363 konstrukcja petli for, 125 konstruktor, 331 dla typu wartościowego, 332 klasy BaseSprite, 332 bazowej, 334 KillerSprite, 336 macierzystej, 334 MovingSprite, 336 potomnej, 334 TitleSprite, 334 piłki, 354 w hierarchii klas, 333

w klasach potomnych, 334 w strukturach, 332 konstruowanie gry, 138 kopiowanie efektów dźwiękowych, 349 kopiowanie projektu, 34 korzystanie z zasobów, 97 krążek, 419 kropka dziesiętna, 242 krój znaków, 112

#### **L**

liczba kanałów audio, 151 liczba rzeczywista, 214 liczba zmiennoprzecinkowa, 214 liczby losowe, 336 liczby pseudolosowe, 336 licznik czasu, 159 licznik wciśnięć przycisku, 135 lista dynamiczna, 413 lista nazw plików, 93 lista referencji dla gry, 393

#### 

adowanie czcionki, 115 adowanie tekstur, 97 adowanie zapisanej gry, 450 łańcuch wiadomości, 182 łańcuchy tekstowe, 122 łączenie konsoli z komputerem, 25 łączenie strumieni danych, 448 łączenie urządzenia Windows Phone z komputerem, 27

#### **M**

magistrala USB, 68 mandarynka, 335 Marketplace, 453 maszyna stanów, 289, 409, 434–435 maszyna stanów dla telefonu, 434 mechanizm odbijania, 260 mechanizm refaktoryzacji, 279 mechanizm właściwości, 343 mechanizm zarządzania treścią, 29 menedżer treści, Content Manager, 29 metoda accel\_ReadingChanged, 397 CheckCollision, 300 Clear, 42, 46 Close, 450

Contains, 411 CreateInstance, 152 DoAdd, 373 Draw, 46, 52, 98, 104, 273, 304 drawText, 273 DrawText, 116 Exit, 75, 79 Find, 376 gameOver, 290 getPercentage, 204, 247 GetPressedKeys, 175, 177, 182 GetState, 70, 409 hostSession\_GamerJoined, 374 Initialize, 102, 238, 241, 308 Intersects, 259 IsKeyDown, 75, 174 Length, 401 Load, 99 LoadContent, 98, 155, 222, 238, 409, 414 LoadTexture, 316 LoseLife, 351 ładująca, 450 Main, 236 Math.Abs, 400 Parse, 451 Play, 156 playerSession\_GamerLeft, 376 positionButton, 431 Remove, 342 resetTomatoDisplay, 276 Run, 237 saveGame, 449 scaleSprites, 243, 256 SendData, 379 Chat, 379 InOrder, 379 None, 379 Reliable, 379 ReliableInOrder, 379 setupScreen, 248 SetVibration, 77 StartGame, 319 titleUpdate, 290 ToString, 182 UnloadContent, 103 Update, 46, 53, 75, 271 Update gówna, 416 Update klasy KillerTangerine, 346 Update w klasie soundPad, 416 updateBackground, 285 updatePlayingGame, 438 ustawiająca parametry papryki, 319 wirtualna, 316

#### **516 Skorowidz**

metoda Write, 378 WriteLine, 450 zajmująca się wyświetlaniem, 129 zwracająca sterowanie, return, 206 metody, 41, 46, 177 ciało, 205 nagówek, 204 typ i liczba parametrów, 205 wywoływanie, 205 metody klasy BreadAndCheeseGame, 302 metody kolekcji celów, 303 metody nie zwracające wyników, void, 206 metody publiczne, 296 metody statyczne, 236 metody struktury BatSpriteStruct, 301 metody struktury TargetRowStruct, 304 metody typu DateTime, 120 metody uogólnione, 99 miękkie lądowanie, 399 modyfikator ref, 258 modyfikatory, 253 moment wciśnięcia klawisza, 175

#### **N**

nadmiarowość ekranu, overscan, 246 nagówek, header, 204 nagłówek i ciało metody getPercentage, 205 nagówek metody, 204 narzędzie Microsoft Cross-Platform Audio Creation Tool (XACT), 145 narzędzie XACT audio tool, 156 nawias klamrowy, 41, 73 nawias kwadratowy, 166 nazwa klasy SpriteBatch, 104 nazwa zasobu, 100 nazwa zmiennej spriteBatch, 104 niebieski ekran, 36 niebieskie linie, 216 Now, 120

#### **O**

obiekt, 294 BatSpriteStruct, 296 ekranu tytułowego, 305 gry Cheese Lander, 391 jakeRect, 198 klasy Rectangle, 102, 307 klasy SpriteBatch, 99 localHost, 380

pałki, 302 piki, 300 SpriteBatch, 103 strumienia danych, 447 tła, 305 typu Rectangle, 102 typu SoundEffect, 150 typu StreamReader, 451 typu StreamWriter, 450 uchwytu, 152 obiekty kontenerów, 303 występujące w grze, 228 zarządzane przez referencje, 311 zarządzane przez wartości, 311 obraz wysokiej rozdzielczości, 90 obsługa klawiatury, 174 kolizji, 259 miejsca dotkniecia, 411 nadmiarowości ekranu, 246 przychodzących połączeń, 439–440 przycisków na telefonie, 442 obszar roboczy, workspace, 30 ochrona danych, 296 ochrona danych w hierarchii klas, 317 oddalanie ze środka zdjęcia, 220 odświeżanie stanu krążka, 420 odświeżanie stanu przycisków, 415 odtwarzanie dźwięków, 149 odtwarzanie efektu dźwiękowego, 152 odtwarzanie muzyki w tle, 151 odzyskiwanie pamięci, garbage collector, 179 okno Add Existing Item — Content, 95, 147 Add Reference, 393 błedów, 58 dialogowe błędu kompilacji, 215 Rename, 280 opcja Create Copy Of Project For Xbox 360, 34 Create New Profile, 366 Error List, 58 Extract Method, 279 New Project, 29 Refactor, 279 Set as StartUp Project, 35 operand, 54, 210 operator, 54 operator ||, *Patrz* operator logiczny lub operator /, 218 operator  $++$ , 54

operator  $+=$ , 374 operator alternatywy || (lub), *Patrz* operator logiczny lub operator internetowy, 359 operator koniunkcji && (i), 137, 209 operator logiczny lub, or, ||, 76, 137, 209 operator new, 102 opornościowy ekran dotykowy, 407 organizacja obiektów, 299 ostrzeżenie, warning, 59 oświetlenie obiektów, 228

#### **P**

P2P, peer to peer, 377 pady, 68 pakiet XNA SDK, 22 pakiety, 358 pałka, 343 pamieć, 51 panel Solution Explorer, 34, 40, 93 papryka, 318 parametr, 204 identyfikujący klawisz, 75 identyfikujący pad, 70 metody Main, 236 przekazywany przez referencję, 258 przekazywy przez wartość, 257 sender, 380 sprajtu, 256, 341 pasek stanu, 432 pasek sterowania programem, 213 pełna nazwa, 234 perkusja, 412 przyciski, 414-416 wartości soundPad, 413 petla do-while, 126 for, 124 przyrost, 125 wartość początkowa, 124 warunek kontynuacji, 124 foreach, 341 while, 126 piksel, 90, 101 ping-pong, 364 plik BreadAndCheeseGame.cs, 239 cymbal.wav, 412 Game.ico, 93 Game1.cs, 40, 142, 238 GameStatus.txt, 449 GameThumbnail.png, 93

JakeDisplay, 92 Program.cs, 232, 239 przestrzeń nazw, 233 słowo using, 237 pliki .mp3, 147 .sln, 36 .wav, 146 .wma, 147 czcionki, 112 klas, 69 programu, 232 projektu JakeDisplay, 93 rozwiązania, 93 XML, Extensible Markup Language, 114 źródłowe, 239 pobieranie obrazu z zasobu, 97 pobieranie wejścia dotykowego, 408 podpowiedzi Intellisense, 106, 283 podświetlanie przycisków, 416 pojemnościowy ekran dotykowy, 407 pole, 102, 177 Create Directory For Solution, 31 danych, 311 Preview Reference Changes, 280 Visible, 268 polecenie Edit (edycja), 281 New Project, 92 Rename, 238 Undo (cofnij), 281 polskie znaki diakrytyczne, 190 połączenie, 360, 361 połączenie bezprzewodowe, 68 położenie pałki, 343 położenie prostokąta, 101 położenie sprajtów, 336 pomiar czasu, 159 pomiar siły, 389 pomidor, 264 pomoc Intellisense, 320 porównanie (==), 61 potok, 97 potok zarządzania zawartością, 97 potok zawartości w XNA, 97 powtarzanie instrukcji, 124 pozycjonowanie sprajtu na ekranie, 101 pozycjonowanie wywietlania liczników, 141 prawda, true, 55 prawe ukośniki (//), 42 preprocesor, 142 preprocesor WINDOWS\_PHONE, 245 prędkość, 398

#### **518 Skorowidz**

procedura obsługi zdarzenia połączenia przychodzącego, 440 proces, 405 proces rejestracji programów, 454 profil gracza, 364 automatyczne logowanie, 367 nazwa, 366 przełączanie, 367 sprawdzanie logowania, 368 tworzenie profilu, 365 wylogowanie, 367 zapisywanie, 367 program Audacity, 146 emulatora, 23 Microsoft Paint, 91 Mood Light, 73 MSDN Academic Alliance, 24 Paint.NET, 91, 228 wielokolorowej lampy, 56 XNA Game Studio Connect, 25 Zune, 37 programowanie obiektowe, 293 projekt BigClockContent, 113 BreadAndCheese, 229 ButtonBash, 133 Color Nerve with Vibes, 80 dla kodu programu, 94 dla zawartości, 94 Drum Pad, 145 Giant Clock, 111 gry, 94 JakeDisplay, 93 JakeDisplayContent, 93 kontroler wielokolorowej lampy, 68 MoodLight, 31, 34 Picture Display, 89 Tablica ogłoszeń, 173 wielokolorowa lampa, 39 zawartości, 94 projektowanie maszyn stanów, 439 projektowanie testów, 208 proporcja, aspect ratio, 242 protokó, 361 protokół IP, 362 protokół TCP, 362 protokół TCP/IP, 362 przechowywanie dźwięków, 147 przechowywanie gier w konsoli Xbox 360, 34 przechowywanie rozkazów programu, 51 przechowywanie tła, 315 przechowywanie wartości w pamięci, 51

przechylanie telefonu, 390 przeglądanie tablicy, 167 przeglądanie zmiennych, 212 przeglądy kodu, 331 przejścia pomiędzy stanami, 288 przekształcanie sprajtów w komponenty, 351 przemieszczanie krążka, 421 przepełnienie, overflow, 55 przepełnienie pamięci, 55 przerwanie wykonywania petli, 187 przestrzeń nazw, 233, 234 przestrzeń nazw Microsoft.XNA.Graphics, 235 przestrzeń robocza, 229 przesuwanie obiektów w zwarciu, 261 przesyanie strumieniowe, 361 przezroczystość, 129, 417 przybliżanie obrazu, 198 przycisk Back, 33, 75, 443, 445 Start, 443, 445 Start Debugging, 31, 35 Stop, 33 przykrywanie metod klasy macierzystej, 316 przypisanie (=), 61 przypisanie wartości typu Color do zmiennej, 44 przyspieszenie, 388, 399 przyspieszeniomierz, 387 punkt dostępowy WiFi, 363 punkt zatrzymania, 211

#### **R**

refaktoryzacja, 240 refaktoryzacja kodu, 279 refaktoryzacja poprzez tworzenie metod, 279 refaktoryzacja poprzez zmianę identyfikatorów, 280 referencja, 93, 154, 177, 306, 309 do czcionki, 113, 114 do interfejsów, 353 do klasy macierzystej, 329 do metody, 373, 395 do obiektu, 179, 395 do obiektu gry, 305 do samego siebie, 301 do tablicy, 178, 187 do zasobów, 95 i instancja tablicy, 165 shootSoundEffectInstance, 154 typu AbstractSprite, 329 referencje do jednego egzemplarza, 309 reguły obsługiwania przycisków, 443 rejestracja urządzenia, 28, 37, 454

rejestracja w serwisie App Hub, 454 rejestrowanie wciśnieć klawiszy, 174 rodzaje składowych, 50 rollover, 174 rozdzielczość ekranu, 432 rozdzielczość obrazu, 90 rozdzielczość próbki, 146 rozmiar ekranu, 432 rozmiar obrazu, 267 rozmiar sprajtów, 240 rozmieszczanie obrazów na ekranie, 199 rozszerzanie klasy abstrakcyjnej, 327 rozszerzenie klasy BaseSprite, 316 rozwiązanie, solution, 92, 229 projekt obejmujący kod gry, 229 treści wykorzystywane przez grę, 229 rozwiązanie BreadAndCheese, 229 rozwiązanie JakeDisplay, 93 ruch, 400 rysowanie obrazu, 242 rzutowanie, 217

#### **S**

samodzielne wyłączanie wibracji, 80 SDK, Software Development Kit, 22 sekwencje liczb, 338 serwer, 377 serwis App Hub, 24 Registered, 25 Trial, 24 Visitor, 24 serwis Windows Live, 454 sieci komputerowe, 357 sieć lokalna, 361, 363 sieć Xbox Live, 362 siła grawitacji, 388 skalowanie obrazu, 90 składowe klasy, 48 składowe klasy Game1, 50 skadowe koloru, 108, 129 składowe prywatne, 317 słowo kluczowe base, 320 break, 187 lock, 404 new, 308 override, 206 private, 318 protected, 206, 318 public, 318 return, 206 this, 301

using, 237 value, 344 SoundPad efekt dźwiękowy, 412 prostokąt, 412 tekstura, 412 społeczność App Hub, 453 sposób wiązania obiektów, 299 spójność, cohesion, 295 sprajt, sprite — duszek, 101, 240, 317 rozmiar, 240 scaleSprites, 245 wielkość, 243 wprawianie w ruch, 244 sprajt chleba, 252 sprajt chleba, pomidorów i sera, 267 sprajt pałki, 296 sprajt papryki, 319 aktualizacja, 321 rysowanie sprajtu, 319 ustawianie parametrów, 319 sprajt sera, 243, 247 sprzedaż gry, 453 sprzężenie, 298 stan ekranu tytułowego, 287 gry, 47, 287, 369, 434 gry sieciowej, 369 ekran tytułowy, 371 gra w roli hosta, 375 logowanie graczy, 371 oczekiwanie na hosta, 376 rozgrywka, 377 wybór roli gospodarza, 371 wybór roli gracza, 376 Koniec gry, 439 krążka, 419 pada, 68 PlayingAsHost, 377 PlayingAsPlayer, 377 playingGame, 287 początkowy, 288 przycisku na osi czasu, 136 WaitingAsPlayer, 376 standard języka XML, 115 standard UTF-8, 191 standardowe biblioteki XNA, 392 status pada, 72 sterowanie przechylaniem, 391 ruchem, 254 silnikiem, 79 wibracjami pada, 77

sterowanie widocznością sprajtów, 267 zachowaniem metody Update, 420 stos, 179 stosowanie dźwięków, 149 stosowanie hierarchii klas, 314 stosowanie interfejsów, 355 struktura, 43, 252, 312 BatSpriteStruct, 295 DateTime, 119 typu GameSpriteStruct, 257 zarządzana przez wartości, 306 strumień danych, 447 strumień danych rawStream, 450 strumień danych surowych, 448 strumień tekstowy, 448 switch, 188 synchronizacja procesów, 405 system Content Management, 448 system hosta, 377 System Link, 363 system Windows Phone, 23, 427 szkielet metody Update, 53 sztuczna inteligencja położenie pałki, 343 pościg sprajtów, 344 ściganie pałki, 343 trafianie mandarynek, 346 szybkość reakcji ekranu dotykowego, 424 szybkość ruchu, 245

#### Ś

średnik, 84 środek zdjęcia, 220 rodowisko Visual Studio 2010, 28 IDE, 22 Microsoft .NET Framework, 120 Microsoft Visual Studio 2010 Express Edition for Windows Phone, 22 Visual Studio, 23 XNA Game Studio, 29, 31

#### **T**

tabela najlepszych wyników, 93 tablica AbstractSprite, 329 BaseSprite, 330 Keys jako biuro, 177, 178 ogłoszeń, 193

słownikowa 169 targetVisibility, 304 tomatoes, 265 tablice, 164 dane, 165 element, 165 granice, 167 indeks, 165 jako słownik, 168 jednowymiarowe, 165 przeglądanie, 167 rozmiar, 170 wpisywanie łańcuchów, 169 zmienna tablicowa, 165 tag Xbox Live Gamer Tag, 25 takt, tick, 245, 428 takt zegara, 428 tarcie, 401 TCP, Transport Control Protocol, 362 Teal, 43 technika refaktoryzacji, 256 technologia System Link, 363 tekst 3D, 122 tekst jako zasób, 112 tekstura, 97, 265 tekstura obrusa, 306 tekstura tła, 285 testowanie gry, 140 metody, 207 programów, 208, 425 przycisku na padzie, 72 wartości, 60 wartości intensywności, 78 topologia gry, 377 trasowanie, 359 tryb Guide, 382 tryb nadmiarowości, overscan, 107 tryb przyciągania uwagi, 290 tryb wrażliwy na poziom, 174 tryb wyzwalany zboczem, 150 tworzenie ciała metody getPercentage, 209 cieni, 128 dotykowej perkusji, 412 efektu oddalania, 200 egzemplarza delegacji, 373 egzemplarza klasy, 307 egzemplarza klasy abstrakcyjnej, 326 gier na sprzedaż, 454 gier sieciowych, 357, 363 grafiki gry, 228 gry, 452

gry Cheese Lander, 391 gry dla wielu graczy, 133 gry z wciskaniem przycisków, 133 hierarchii klas sprajtów, 314 iluzji trójwymiaru, 128 interfejsu, 352 klasy abstrakcyjnej, 326 klasy DeadlySprite, 318 klasy KillerSprite, 335 klasy SoundPad, 412 kolekcji typu List, 339 komentarzy, 283 kompletnej gry, 271 komponentów gry, 325 kopii projektu XNA, 34 lobby gry, 369 maszyny stanów, 434, 435 metod dla istniejącego kodu, 279 metod statycznych, 236 metody, 280 metody getPercentage, 207 metody obliczającej wartości procentowe, 203 mobilnych gier, 385 nowego folderu treści, 231 nowego projektu, 30, 92 nowych koncepcji gier, 74 obiektów gry, 240 obiektu, 102 obiektu klasy gry, 233 obszarów kodu, 282 pierwszego projektu, 28 profilu, 365 programu gry, 40 projektu Drum Pad, 145 projektu Tablica ogłoszeń, 173 projektu zegara, 112 przycisków dźwiękowych, 413 przycisku alarmowego, 408 sesji gry sieciowej, 372 spójnej struktury, 295 statycznego generatora liczb, 337 struktury, 306 struktury katalogów, 92 lizganej gry planszowej, 418 tablicy, 165 tablicy ogłoszeń, 182 uchwytu do efektu dźwiękowego, 155 wersji demonstracyjnych, 143 wyrażeń warunkowych, 58 zachowań klienta, 381 zachowań serwera, 377 zegara, 122 zmiennej typu SpriteBatch, 103 związku pomiędzy pałką a piłką, 300

typ bool, 57 bute, 51 byte, 55 Color, 43, 51 DateTime, 119 double, 177 GameSpriteStruct, 295 int, 180, 214 Keys, 175 Rectangle, 101, 102 string, 177 Texture2D, 98 TimeSpan, 428 typy danych, 215 obiektów TouchLocation, 409 projektów, 30 przechowujące wartość, 177 referencyjne, 177, 311 tablicowe, 178 uogólnione, 339 wartościowe, 311, 312 wyliczeniowe, 176, 287, 370 wyrażeń, 218 zmiennych zarządzane przez referencje, 154 zmiennych, 43

#### **U**

ukrywanie paska stanu, 432 umieszczanie zawartości w grze, 92 uruchamianie gry, 99 uruchamianie programu, 31 urządzenia sieciowe, 359 urządzenie Zune, 27 usługa App Hub, 362 Marketplace, 27 Silver Xbox Live, 24 Windows Phone Marketplace, 428, 453 Xbox Live, 25, 40, 362 Xbox Live Games, 34 Xbox Live Indie Games, 25 ustalanie zwycięzcy, 164 ustawianie punktu zatrzymania, 211 ustawienie właściwego położenia, 223 usuwanie zapisanych plików, 452 utrata danych, 242 używanie klawiszy Shift, 189 używanie pada i klawiatury, 75 używanie referencji i wartości, 180

#### **V**

Visual Studio 2010, 393 void, 206

#### **W**

wartości, 306 całkowitoliczbowe, 241 typu soundPad, 413 wspódzielone, 48 zmiennoprzecinkowe, 241 zmiennoprzecinkowe dwukrotnej precyzji, 242 wartość ButtonState.Pressed, 75 graniczna, 423 graphics, 430 indeksu, 166 koloru, 47 null, 155 null w referencjach, 155, 308 prędkości, 424 TouchLocation, 422 typu double, 242 wyrażenia sterującego, 189 warunek if, 58 warunki dozoru, 288 wbudowany zbiór kolorów, 43 wczytywanie tekstu, 173, 193 wejście dotykowe odczytywanie zdarzeń, 409 pobieranie wejścia, 408 wektor, 116, 400, 402 widoczność obiektów, 268 widok Solution Explorer, 393 wielkość sprajtu, 243 wielokrotnie wyświetlony tekst, 123 Windows Phone Marketplace, 428 właściwości, 120, 177 czcionki, 118 dźwięku, 153 IsLooped, 153 Pan, 153 Pitch, 153 zasobu, 99 właściwość IsDataAvailable, 380 IsLooped, 153 IsVisible, 368 Length, 178 Now, 120 Pan, 153 Pitch, 153

State, 157 TargetElapsedTime, 428 wolny kanał do odtwarzania, 155 współczynnik proporcji obrazu, 105, 242 współrzędne ekranu, 101 wybór czestotliwości próbkowania, 147 wybór metody do przykrycia, 320 wybór uruchamianego projektu, 36 wyjątek, 100, 307, 328, 451 wyjątek NullReferenceException, 154 wykrywacz poziomu, 137 wykrywacz zbocza, 137 wykrywanie kolizii, 269, 382 połączeń telefonicznych, 441 potrząsania, 403 wciśnięć klawiszy, 183 wypełnianie ekranu, 105 wyrażenia w metodzie Draw, 41 wyrażenie, 41 wyrażenie public override, 320 wyrażenie using, 237 wyrażenie warunkowe if z częścią else, 60 wyświetlanie bieżącego czasu, 121 czasu, 123 klawiszy, 182 obrazów z użyciem przezroczystości, 130 przycisków, 414 sprajtu, 103, 107 tekstu, 111, 116, 272 zwycięzcy, 170 wytwarzanie sterowane testami, 207 wywoływanie metody, 49, 205 wywoływanie metody Main, 233 wywoływanie przykrywanych metod, 320 wyzwalanie zboczem, 174

#### **X**

XNA Game Studio, 92

#### **Z**

zachowania obiektu BatSpriteStruct, 296 zachowanie, 46 zachowanie krawędzi, 261 zachowanie mechanizmu odbijania, 260 zadania kompilatora, 141 zagnieżdżanie pętli, 185 zapisywanie plików, 447 zapisywanie stanu gry, 446, 448

#### Kup książkę **Pole**ć książkę Poleć książkę Poleć książkę Poleć książkę Poleć książkę

zarządzanie modyfikacjami, 299 profilami graczy, 364 stanem gry, 287 strukturami, 252 zasoby i zawartość, 90 zatrzymywanie oddalania, 220 zatrzymywanie programu, 33 zawartość, 92 zawartość katalogu projektu JakeDisplayContent, 94 zawężanie, narrowing, 217 zbiór rozkazów maszynowych, 32 zdarzenie, 372 zdarzenie Activated, 441 zdarzenie Deactivated, 441 zdarzenie Pressed, 421 zegar sprzętowy, 119 zintegrowane środowiska programowania, IDE, 22 zliczanie wciśnięć, 135 zmiana identyfikatorów, 280 nazwy metody, 281 nazwy pliku klasy, 239 organizacji kontrolek, 32 orientacji telefonu, 429 położenia przycisku, 136 rozmiaru prostokąta, 199 stanów, 291 stanu klawisza, 174 zmienna, variable, 43 Background, 308 fraction, 214 KillerTangerine, 339

oldKeyState, 175 rand, 337 redCountingUp, 57 redIntensity, 75 SoundEffectInstance, 155 spriteBatch, 104 state, 370 zmienne intensywności barw, 48 lokalne, 47 referencyjne, 180 stanu, 287 tablicowe, 165 zmniejszanie nieproporcjonalne obrazu, 200 proporcjonalne obrazu, 203 znak #, 142 znak <, 126 znak >, 78, 126 znak  $=$ , 44 znak nowego wiersza, 192 związki pomiędzy obiektami, 298

#### $\dot{z}$

żądanie utworzenia strumienia danych, 449 żądanie zapłaty za testowanie, 143

#### 524 Skorowidz

# PROGRAM PARTNERSKI

GRUPY WYDAWNICZEJ HELION

**1. ZAREJESTRUJ SIĘ** 2. PREZENTUJ KSIĄŻKI **3. ZBIERAJ PROWIZJE** 

Zmień swoją stronę WWW w działający bankomat!

Dowiedz się więcej i dołącz już dzisiaj! http://program-partnerski.helion.pl

![](_page_48_Picture_5.jpeg)

#### Każdy pasjonat gier komputerowych zadaje sobie czasem pytania typu:

"Niesamowite, jak oni to zrobili?" albo "Jak można uzyskać taki efekt?". A co się dzieje, jeśli to pytanie przychodzi do głowy programiście? Jego następną myślą zwykle jest: "Muszę spróbować sam to zrobić!". Na co czekasz? Dziś już nic nie stoi na przeszkodzie! Odkąd Microsoft udostępnił framework XNA, każdy może wymyślić i stworzyć swoją własną profesjonalną grę komputerową, uruchomić ją na prawdziwej konsoli, a nawet wprowadzić na rynek dzięki usłudze Xbox Live® lub Windows® Phone Marketplace.

Jeśli zawsze marzyłeś o profesjonalnym programowaniu gier, alenie do końca wiedziałeś, jak się za to zabrać, oto książka, która wszystko zmieni! Ten podręcznik będzie dla Ciebie doskonałym przewodnikiem, prowadzącym od opanowania podstaw frameworku XNA, przez zasady programowania w użytecznym jezyku C#, aż do tworzenia własnych gier. Przejdziesz niezwykła droge: na jej początku czeka Cię instalacja i przygotowanie środowiska programistycznego, potem projektowanie realistycznej grafiki gry i jej ciekawe udźwiękowienie, a uwieńczeniem Twoich działań będzie stworzenie profesjonalnych projektów dla konsoli Xbox 360°, telefonów z systemem Windows® Phone 7 czy komputerów PC. Co ważne, nie musisz być zaawansowanym i doświadczonym programistą. Wszystko, czego będziesz potrzebował do realizacji tej misji, znajdziesz w tej książce!

#### Nauczysz się m.in.:

- · pisać kod tworzący zachowania w grze i sterujący nimi
- projektować wygląd gry grafikę, czcionki, kolory, oświetlenie i efekty trójwymiarowe
- budować obiekty gry, tzw. sprajty
- · nagrywać i odtwarzać dźwięki
- przetwarzać dane wejściowe uzyskiwane z padów i klawiatur
- korzystać z ekranu dotykowego i akcelerometru w systemie Windows® Phone
- dodawać stopery, systemy punktacji, elementy zagrażające graczowi i postęp w rozgrywce
- · tworzyć gry wieloosobowe i sieciowe

#### Opanuj sztukę programowania gier i zmieniaj własne pomysły w ekscytującą rzeczywistość!

Rob Miles uczy programowania od ponad dwudziestu pięciu lat. Jest ekspertem w dziedzinie programowania w jezyku Visual C#, przy użyciu frameworku XNA oraz Microsoft MVP for Windows Phone Development. Oprócz pisania własnych gier i aplikacji oraz pracy dydaktycznej na uniwersytecie Rob brał udział w wielu różnych komercyjnych projektach informatycznych.

![](_page_49_Picture_14.jpeg)

![](_page_49_Picture_15.jpeg)

Sprawdż najnowsze promocje: Książki najchętniej czytane: Zamów informacje o nowościach:

ul. Kościuszki 1c, 44-100 Gliwice tel.: 32 230 98 63 e-mail: helion@helion.pl http://helion.pl

![](_page_49_Picture_19.jpeg)

Ñ

![](_page_49_Picture_20.jpeg)